# **Tehostamo-applikaatio**

**Järjestöjen tukipalveluiden yhteistyöhön ja neuvomiseen kehitetty alusta**

*Käyttöönotto pilottivaiheessa syksyllä 2021 (Päivitetty 2.11.2021)*

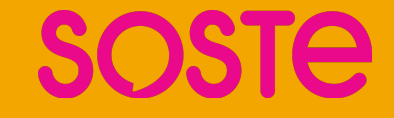

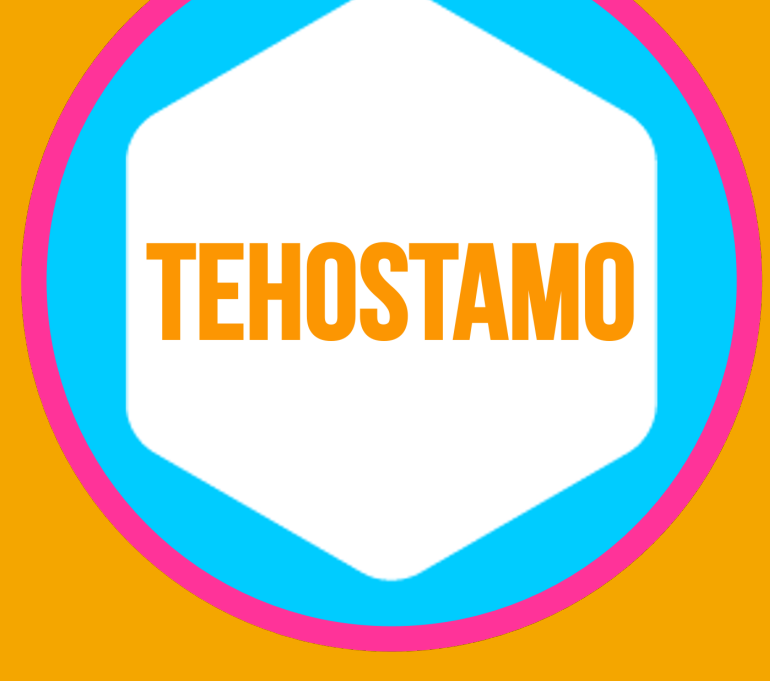

**#tehostamo**

# **Pilotoinnin käynnistäminen**

- Ari Inkinen (SOSTE) käy pilottiin tulevan järjestön kanssa läpi käytännön yksityiskohdat.
	- SOSTE antaa tukea Tehostamon käyttämisessä
- Applikaation käyttäminen on maksutonta!
- Mukaan tuleva järjestö…
	- kertoo toimintaan liittymisestä yritysyhteistyökumppaneilleen.
	- kertoo toimintamallista toimihenkilöilleen, joilla on oikeus perustaa vapaaehtoistehtäviä.
	- käyttää applikaatiota siinä laajuudessa kuin se on tarkoituksenmukaista ja avaa vapaaehtoistehtäviä.
- Tehostamo-palvelua voi käyttää älypuhelimella tai verkkoselaimella.

#### **Applikaatio mahdollistaa järjestöjen keskinäisen tuen**

- "Vertaistuki" kohdistuu järjestön yleishyödyllisen toiminnan tukipalveluihin.
	- Esim. taloushallinto, tietoturva, HR tai kiinteistöasiat
- Jäsentynyt sähköinen kohtaamispaikka järjestöjen toimihenkilöille.
	- Helpottaa järjestöjen tukipalveluihin liittyvää vertaisauttamista.
- Tuottaa tietoa järjestöjen tuen tarpeista.
	- Auttaa kattojärjestöjä kohdentamaan esim. koulutustoimintaansa.
- On mahdollista, että applikaatiossa on tekijäroolissa myös opiskelijoita.

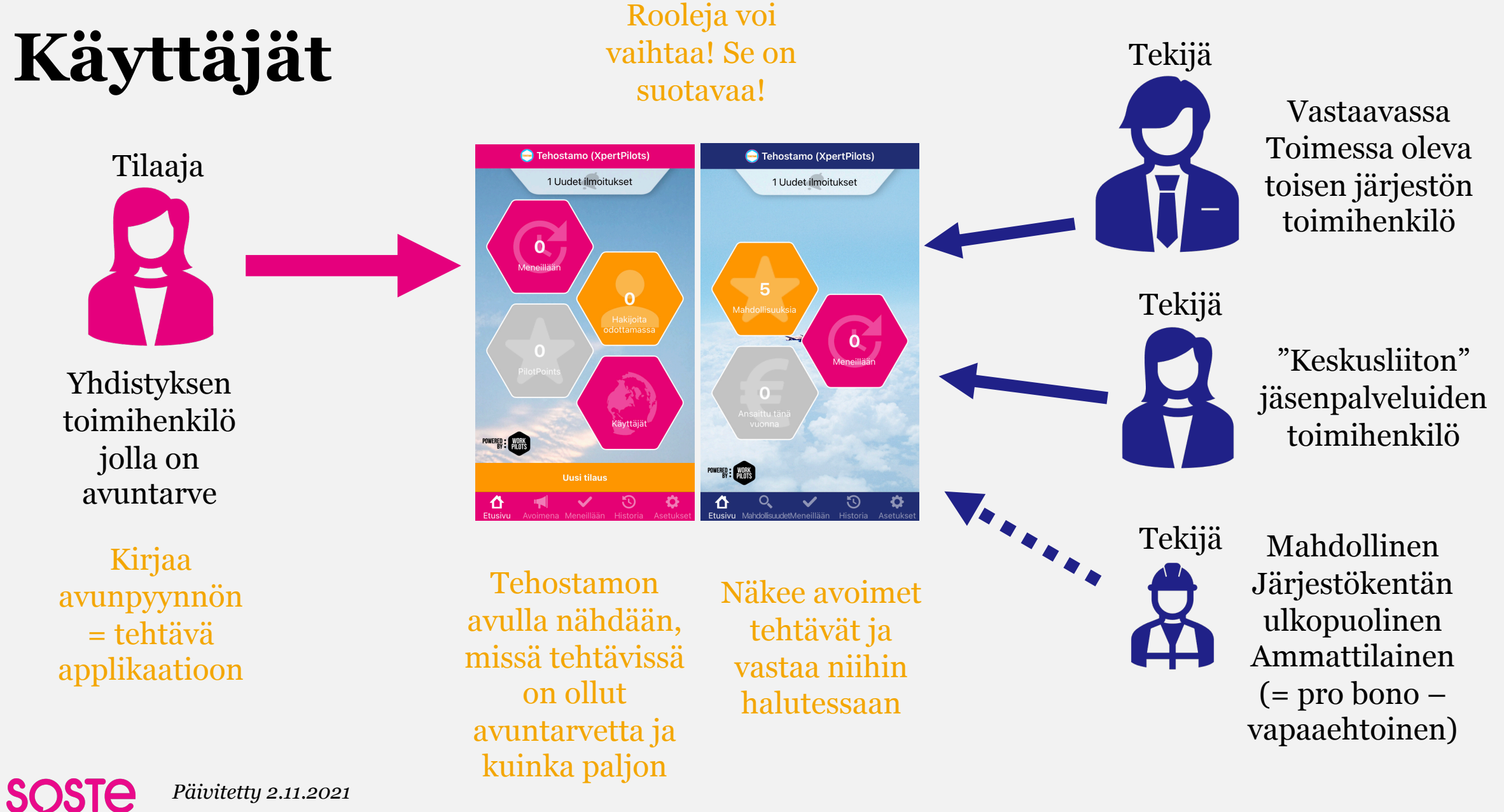

*Päivitetty 2.11.2021* 

# **Teemat, joihin applikaatiota voi käyttää**

- Tekijä voi valita tehtävät, joissa voi halutessaan apua tarjota.
- Teemoja (tehtäviä) ovat muun muassa:

kirjanpito ja talous, hankinnat, rahoitushakemukset, riskien hallinta, tietoturva, henkilöstöasiat, johtaminen, tietojärjestelmät, kiinteistöasiat, varainhoito, laki ja juridiikka, viestintä, markkinointi, saavutettavuus

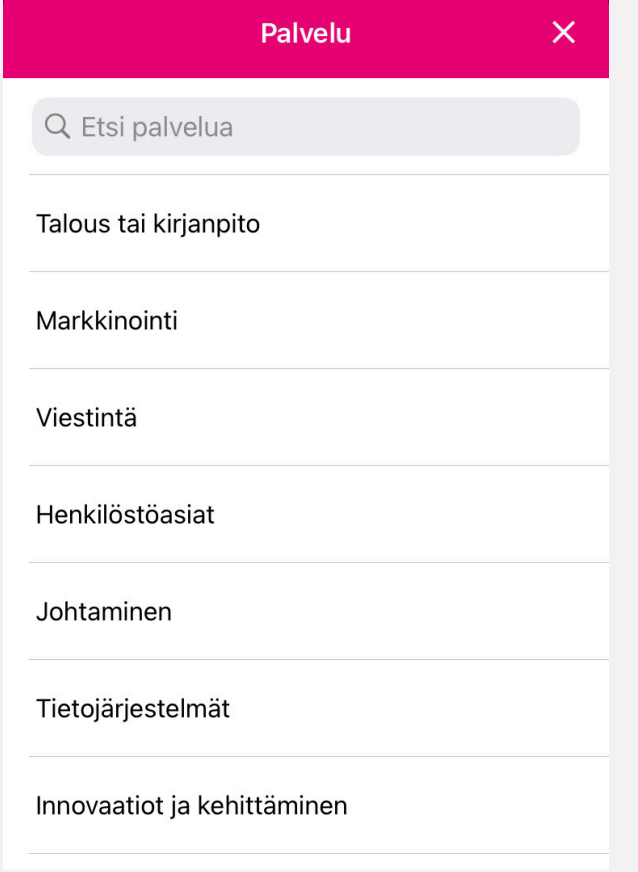

# **Esimerkki – Tilinpäätösten valmistelu**

- Yhdistyksen puheenjohtaja, toiminnanjohtaja ja taloudenhoitaja (luottamushenkilö) valmistelevat tilinpäätöstä. Kirjanpidon lainsäädäntö on hiljattain muuttunut.
	- Toiminnanjohtaja hakee ohjausta verotoimistosta ja saa vastauksia kysymyksiinsä, mutta kaipaisi vielä apua.
	- Yhdistys on toteuttanut kirjanpidon omana työnään ja pohtii, onko kirjanpito itsetehtynä jatkossa tarkoituksenmukaista?
- Yhdistys kirjaa applikaatioon avunpyynnön.
	- Tarvitaan taloushallinnon ammattilaista pohtimaan ja auttamaan muutaman kysymyksen ratkaisussa. Olisi tarkoituksenmukaista muuttaa toimintatapoja. Yhdistys arvioi tehtävään kuluvan kolme tuntia.
- **verk**kotapaamisen. • Avunpyyntöön reagoi kolme henkilöä, joista yhdistys valitsee kaksi. Taloudenhoitaja soittaa avuntarjoajille tai sopii heidän kanssaan

## **Esimerkki – Yhdistyksen tila kaipaa remonttia**

- Yhdistyksen puheenjohtaja ja toiminnanjohtaja arvioivat yhdistyksen toimintatilojen tarvitsevan pienimuotoista remonttia
	- Tilan vuokraaja antaa luvan remontteihin, mutta ei itse osallistu kustannuksiin. Vuokrasopimuksessa on kuitenkin maininta remonttikustannusten jakamisesta.
	- Yhdistys ei keksi, mistä pyytää apua. Isännöitsijän neuvot eivät miellytä yhdistystä.
- Yhdistys kirjaa applikaatioon avunpyynnön.
	- Tarvitaan kiinteistöalan osaamiseen liittyvää apua.
- Avunpyyntöön reagoi neljä henkilöä, joista yhdistys valitsee yhden. Hän on kertonut perehtyneensä vastaaviin sopimusasioihin. Muita avuntarjoajia kiitetään huomiosta.
	- Tapaamisen tuloksena remontti päätetään tehdä pienimuotisena. Opastuksen ansiosta yhdistys osaa lähestyä vuokranantajaa, ja saa taloyhtiön kustantamaan osan kuluista.

# **Esimerkki – Yhdistysasiaa**

- Yhdistyksen taloudenhoitajalla on pulma.
	- Pulma liittyy jäsenasioihin.
- Yhdistys kirjaa applikaatioon avunpyynnön.
	- Tarvitaan järjestöasiantuntemusta (Kategoria kirjataan tehtävän teeman mukaan ja otsikkoon tieto, että toivoisi apua järjestöihmiseltä.)
- Avunpyyntöön reagoi yhdistyksen "kattojärjestön" työntekijä.
	- Yhdistys saa apua pulman selvittämiseen.
	- Samalla pohditaan, onko jossain muussa jäsenyhteisössä sama pulma.

# **Esimerkki – Keskusjärjestö läsnä**

- Keskusjärjestön työntekijä hoitaa paikallisosastojen tukitoimintoja
	- Työntekijä haluaisi kuitenkin kommunikointia sekä auttamista varten toimivan kanavan.
- Paikallisosaston vapaaehtoinen lähettää Tehostamon kautta tilauksen avusta viestinnällisessä pulmassa "ryhmä-toiminnon" kautta.
	- Ryhmä on toiminto, jolla saa kohdistettua avunpyyntöjä tietylle ryhmälle.
- Keskusjärjestön työntekijä saa ilmoituksen avuntarpeesta, ja pääsee heti auttamaan paikallisosastoa siinä, miten muokataan valokuvia
	- Nopea apu avuntarvitsijalle
	- Helppo tapa keskusjärjestölle auttaa tukitoimissa paikallisosastoja!

## **Esimerkki – Vastavuoroisuus**

- Järjestön vapaaehtoinen on käyttänyt Tehostamoa tilaajana
	- Hän on pyytänyt apua viestinnän tukitoimintoon
- Vapaaehtoinen huomaa, että hänen omaa erityisosaamistaan, varainhoidon tukitoimia, tarvitaan.
	- Vapaaehtoinen lähettää tekijän roolissa hakemuksen varainhoidon neuvoa pyytävään tehtävään
- Vapaaehtoinen neuvoo Tehostamon kautta toisen järjestön vapaaehtoista, koska sai itsekin apua, ja haluaa vastavuoroisesti auttaa nyt muita!

# **Esimerkki – Uutta näkökulmaa**

- Järjestön viestinnän tiimissä on kiirettä ja inspiraation puutetta. Uusi blogikirjoitus pitäisi kirjoittaa ja kuva julkaista.
	- Järjestö tekee tehtävän Tehostamo-alustalle: "blogikirjoitukseen ja kuvitukseen apua"
- Viestinnän opiskelija huomaa Tehostamossa tehtävän ja hakee sitä.
	- Opiskelija ja järjestön edustaja keskustelevat Tehostamossa, ja opiskelija auttaa järjestöä parin tunnin ajan.
- Järjestö saa uutta näkökulmaa viestintään, apukäsiä, blogitekstin sekä kuvan.
- Opiskelija saa palautetta tehtävästä, kokemusta sekä mukavan ei-sitovan keinon tehdä hyvää.

# **Tehostamo-toimijat**

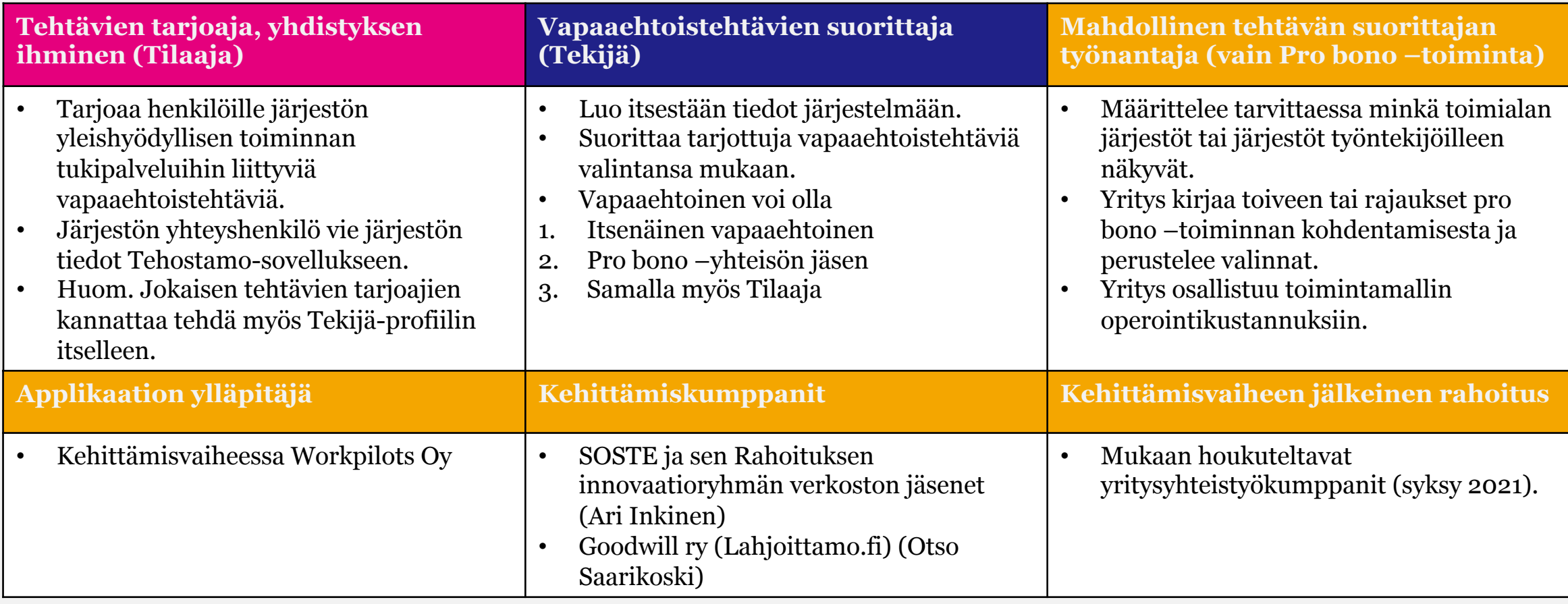

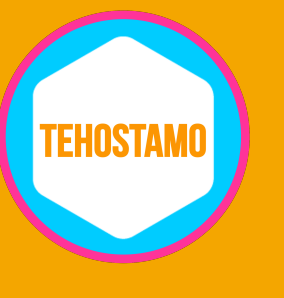

# **Applikaation käyttöönoton valmistelut**

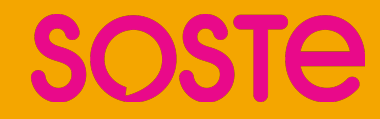

# **Palveluun rekisteröityminen**

- Lataa **Workpilots -applikaatio,** josta pääset siirtymään Tehostamoon.
- Valitse "Rekisteröidy" ja luo profiili.
- Syötä sähköpostiosoite ja puhelinnumero. (Sähköpostiosoite on käyttäjätunnus.)
- Valitse "Lisää yksityinen palvelu". Tehostamo valitaan lisäämällä koodi "**XPERT**" WorkPilotsiin kohtaan "yksityinen palvelu"

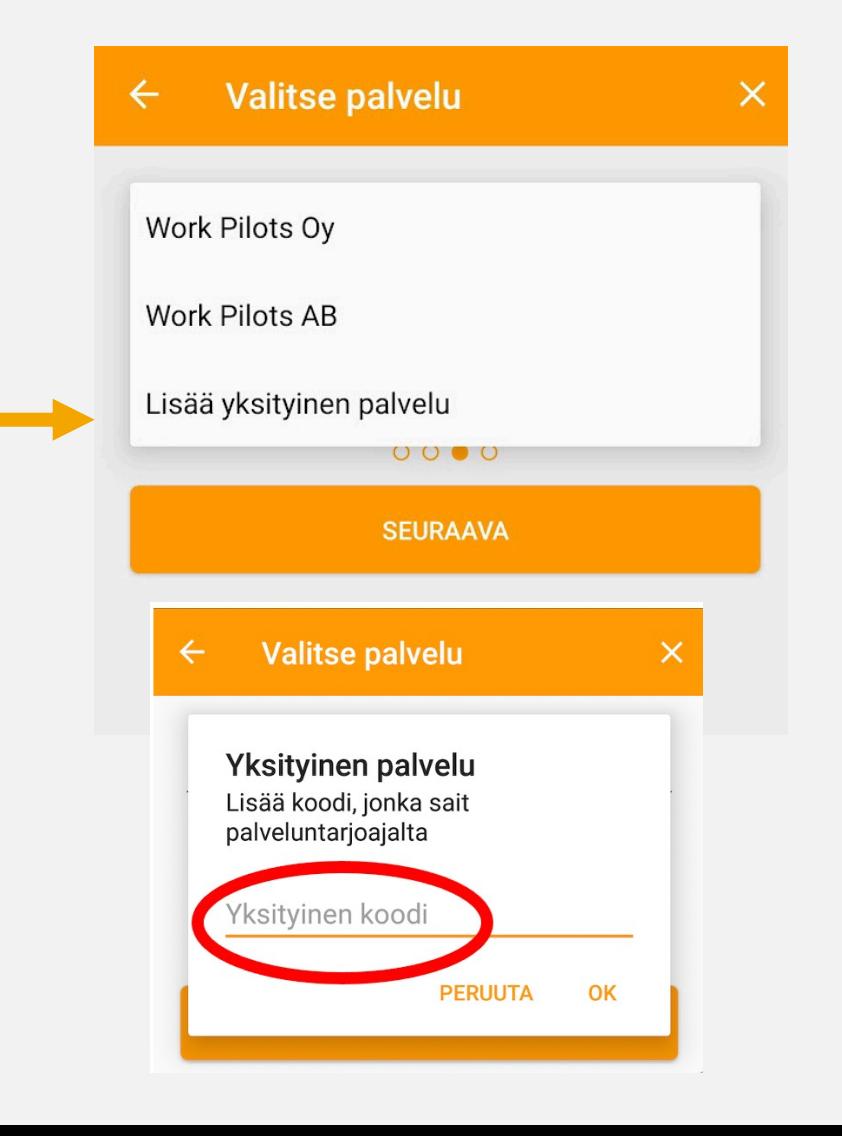

# **Applikaatioon kirjautuminen - avuntarpeessa**

- Valitse rooliksi Tilaaja (tarvitsemme apua)
- Tehtäviä tekevät valitsevat roolin Tekijä (haluan auttaa tai tarjota apua). Yhdistysten tehtäviä tarjoavat valitsevat roolin Tilaaja (tarvitsemme apua). On suotavaa toimia molempina. Valitse ensin se rooli, jota uskot käyttäväsi ensin ja täytä se profiili.
- Kun profiilin ensimmäiset tiedot on syötetty ja pääset palvelun etusivulle, (esimerkiksi tekijän näkymä alla) varmista että palvelun "otsikossa" lukee Tehostamo
	- Mikäli lukee WorkPilots Suomi katso lisäohjeet, miten siirtyä Tehostamoon.
- Nyt olet rekisteröitynyt ja voit joko syöttää avun tarpeen tai katsoa avoimena olevia avun pyyntöjä.

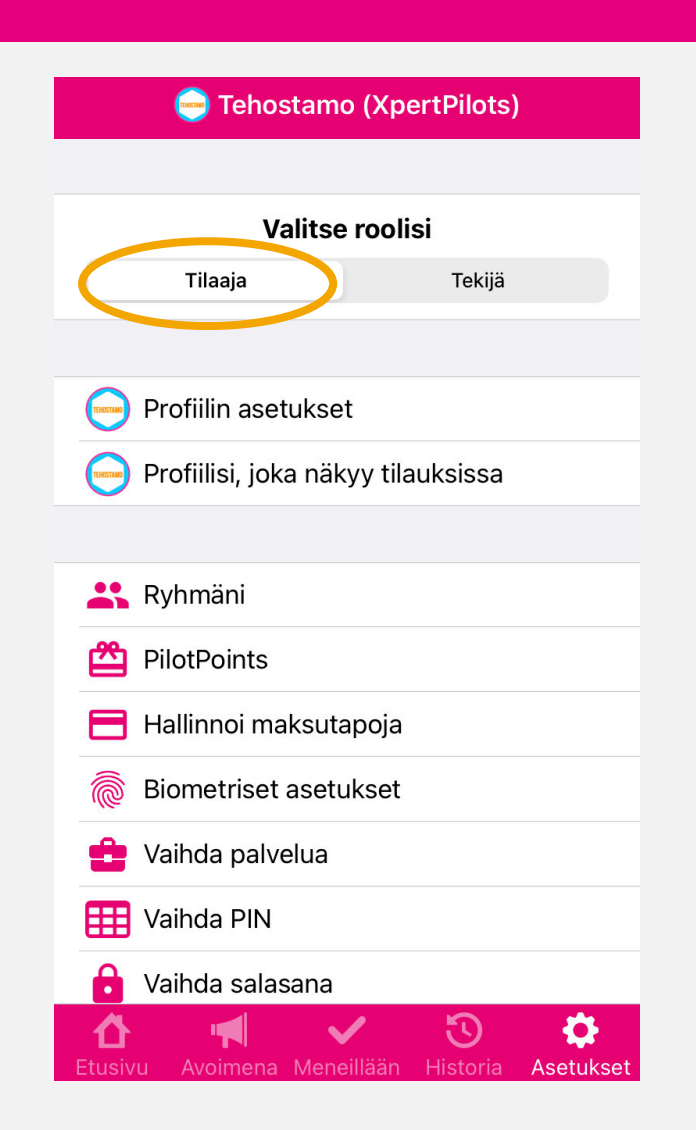

# **Applikaatioon kirjautuminen - tekijä**

- Valitse rooliksi Tekijä (haluan auttaa tai tarjota apua)
- Yhdistysten tehtäviä tarjoavat valitsevat roolin Tilaaja (tarvitsemme apua). On suotavaa toimia molempina. Valitse ensin se rooli, jota uskot käyttäväsi ensin ja täytä se profiili.
- Kun profiilin ensimmäiset tiedot on syötetty ja pääset palvelun etusivulle, varmista että palvelun "otsikossa" lukee Tehostamo
- Mikäli siinä lukee WorkPilots Suomi katso <u>lisäohjeet,</u> miten siirtyä Tehostamo.
- Nyt olet rekisteröitynyt ja voit katsoa avoimena olevia avun pyyntöjä.

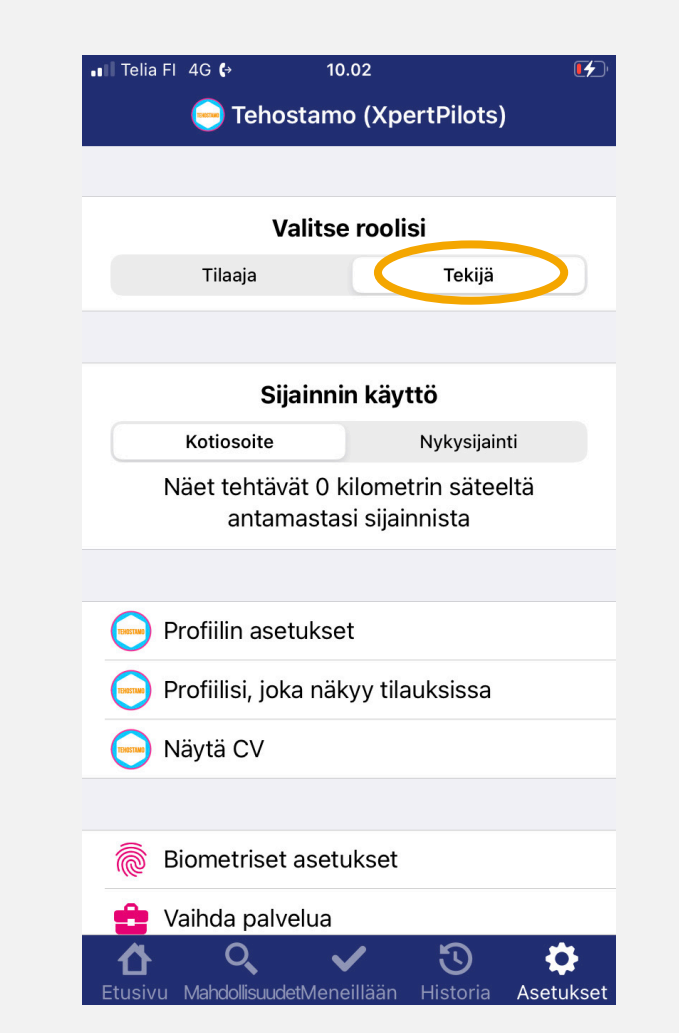

*Päivitetty 2.11.2021* 

## **Asetukset-sivulla**

- Luo tietosi Profiilin asetukset –välilehdelle.
	- Ohje seuraavalla sivulla.
	- Tiedot tarvitaan myös silloin (Tilaaja), jos haluat toimia vertaisauttajana esimerkiksi jollekin toiselle yhdistykselle alueella, jossa oma osaamisesi on vahvaa.
- Tarkista mitä sinusta näkyy vapaaehtoistyötä tarjoaville.
- Tarkista CV-näkymäsi.
- Muutama huomio muista profiilin tiedoista (ei täytetä!)
	- Henkilötunnus ja pankkitilinumero tarvitaan myöhemmin vasta jos tähän applikaatioon lisätään maksullisia tehtäviä.

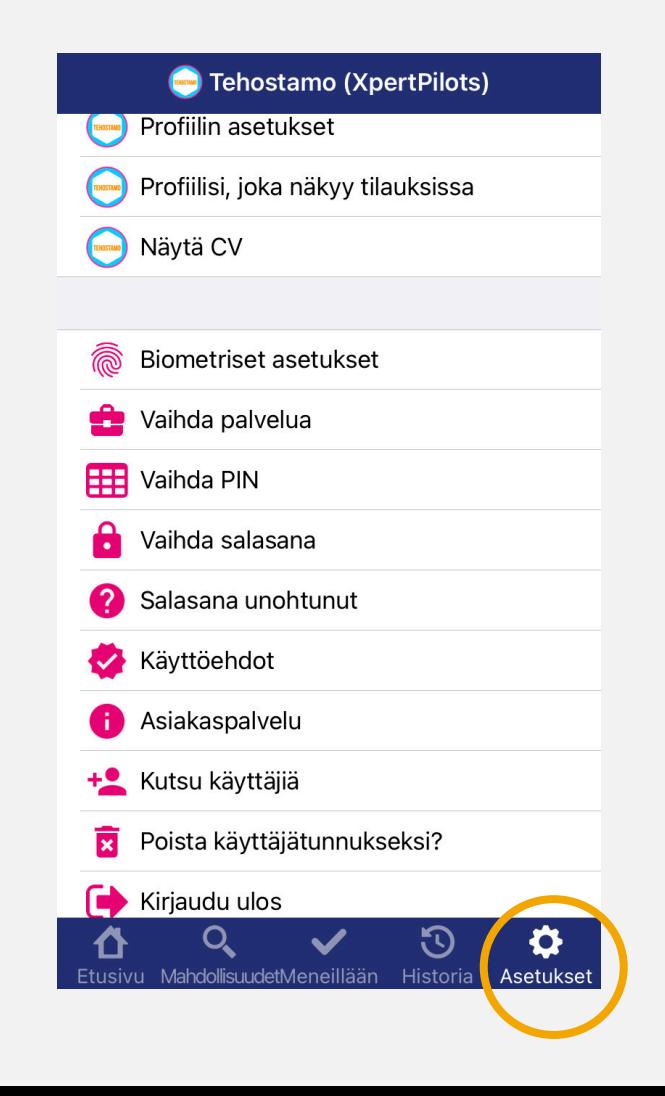

# **Profiiliin tarvittavat ja suositeltavat tiedot**

- Tehtävät, josta vapaaehtoisena on kiinnostunut
- Ryhmäni
	- Käytössä silloin jos vapaaehtoinen kuuluu yrityksen pro bono ryhmään. Pro bono –ryhmälle voidaan kohdistaa tehtäväpyyntöjä rajatusti.
- Osaaminen
	- Kirjataan kielitaito (ainakin yksi) ja koulutus tai muu osaaminen.
- Kokemus
	- Kirjataan työ- tai muu kokemus.
- Jaa CV:si valinta painike.
- Asiakirjat
	- Käytössä maksullisissa toimeksiannoissa tai esimerkiksi silloin jos tehtävä liittyy ajoneuvoihin.

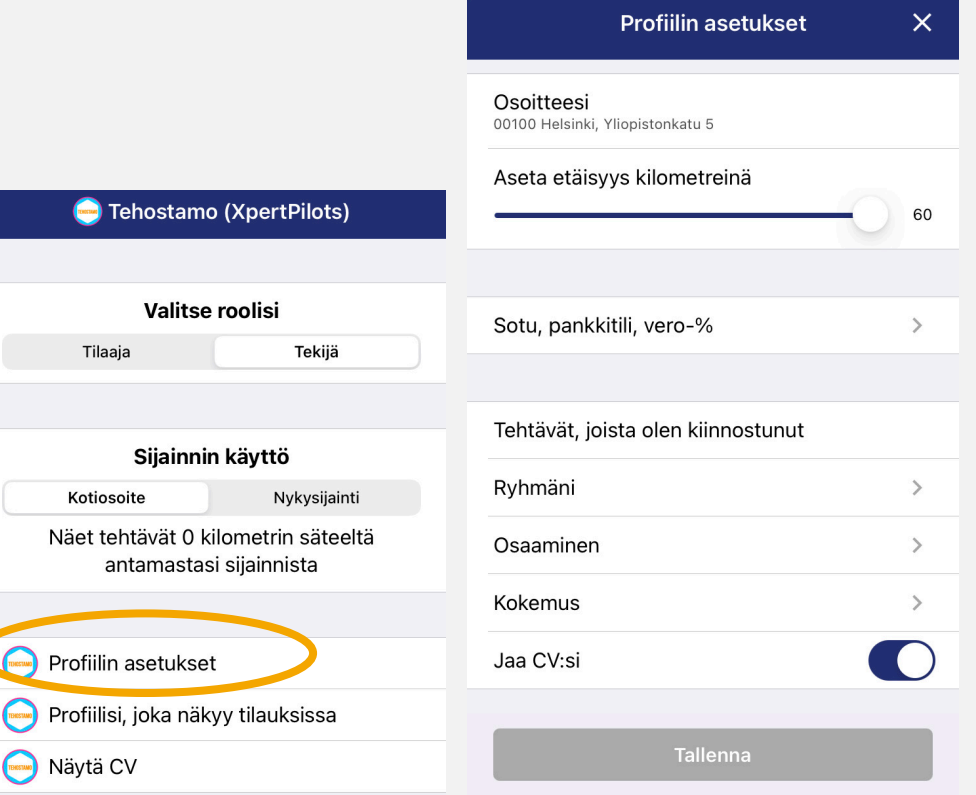

# **Tarkastele tietojasi**

- Kuvan vieressä on vapaaehtoisena tehdyt tehtävät ja saatu palaute.
- Sinusta tai vapaaehtoisesta näkyy palvelun muille käyttäjille myös.
	- Postinumero ja kunta, johon olet profiilisi kohdistanut.
	- Sähköpostiosoitteesi
	- Lyhyt kuvauksesi
	- CV, jos se on valittu näkyväksi.

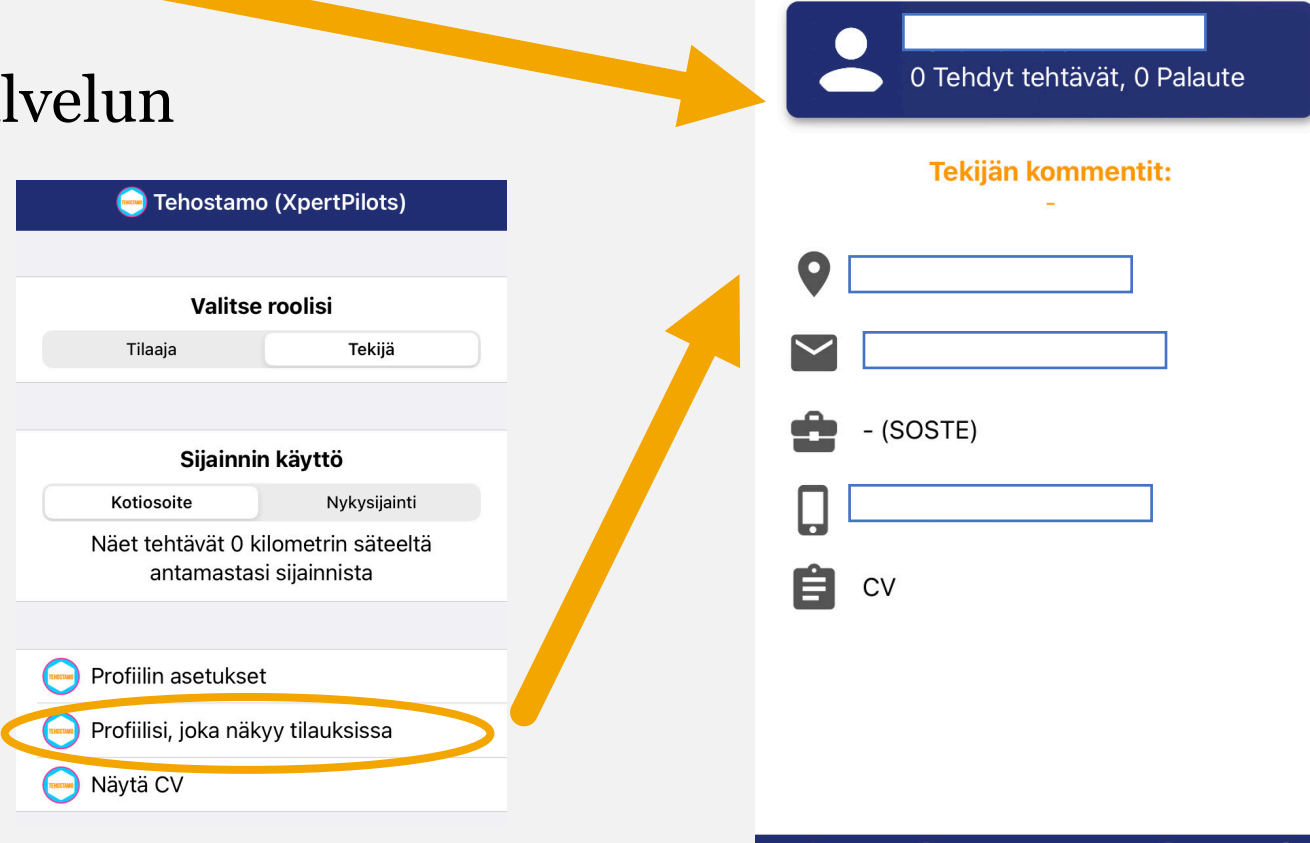

Käyttäjätiedot

Etusivu MahdollisuudetMeneillään

O

Asetukset

Historia

# **Linkit Youtube, Vimeo ja LinkedIn**

- Voit syöttää itseesi liittyvän videolinkin. Videolinkki voi olla erittäin hyödyllinen, jos haluaa esittää osaamisen audiovisuaalisesti.
- Myös LinkedIn-linkki on mahdollista liittää palveluun.
- Lisää myös lyhyt kuvaus itsestäsi, ja halutessasi voit kirjata esim. nykyisen organisaation, jossa työskentelet.
- Jos toimit pääasiassa pro bono -tehtävissä, kirjaa myös organisaatiostasi.

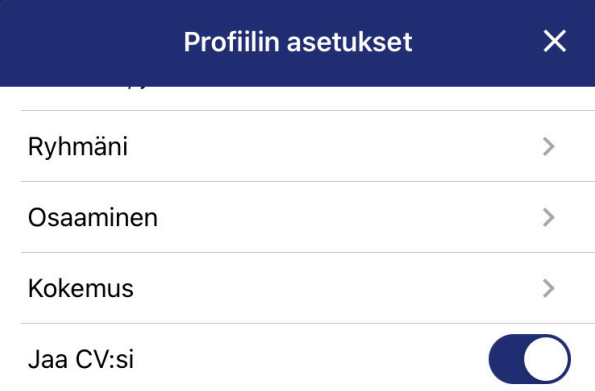

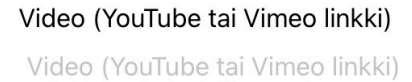

#### linkki Linkedin profiiliin

Kirjoita kuvauksesi tähän...

Kuvaus itsestäsi/ organisaatiostasi (="myyntipuhe")

Kirjoita kuvauksesi tähän...

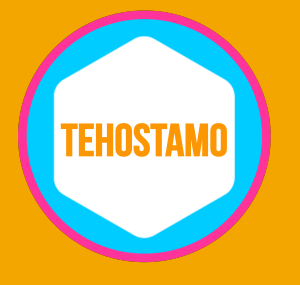

# **Applikaation käyttö**

(tapahtumien kronologinen kulku)

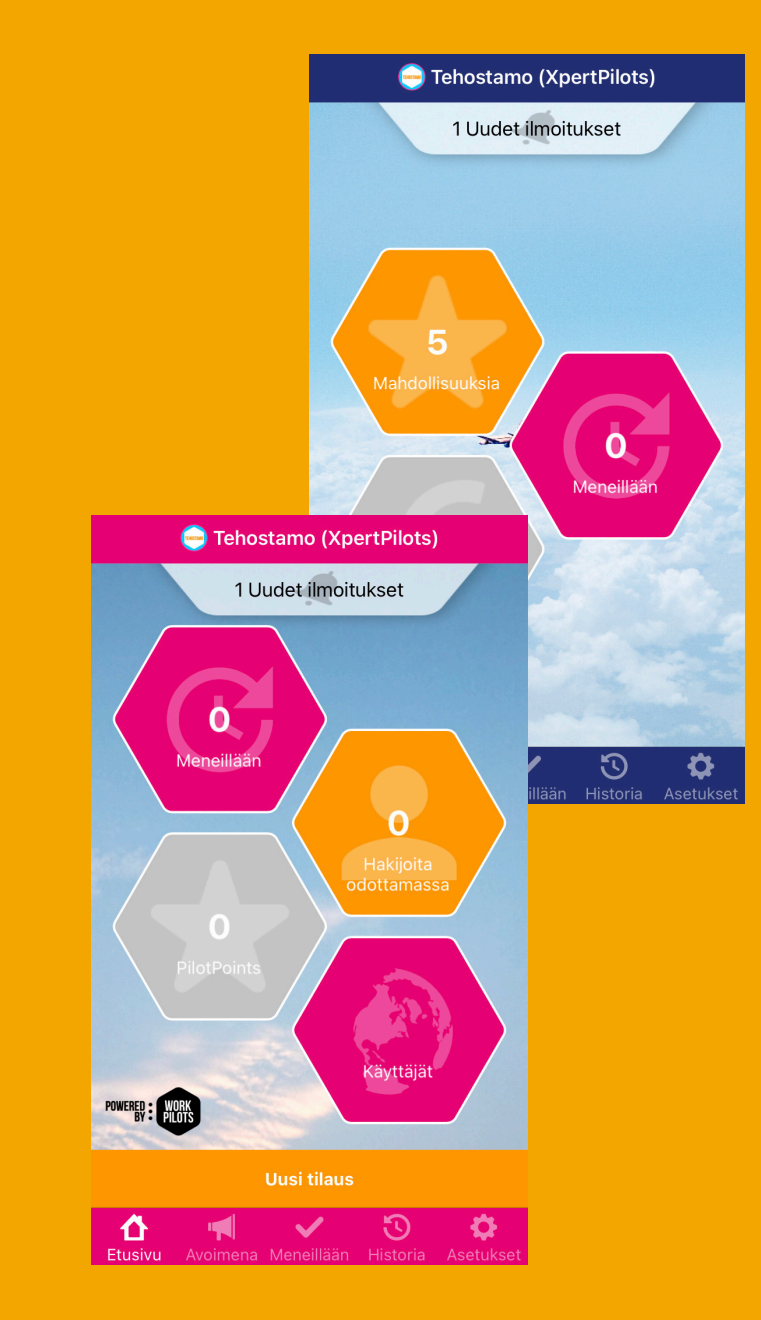

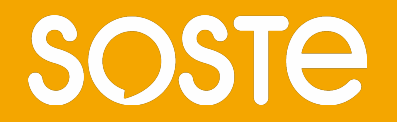

# Tehostamo-palvelun käyttö

- https://web.workpilots.com/login
- Valitse 'Kirjaudu' sen jälkeen kun olet jo rekisteröity
	- <sup>v</sup>alitaan rekisteröitymisessä lisäämällä koodi "XPERT" Tehos
	- Jatkossa pääset suoraan Tehostamon palveluun
	- Tilaajan näkymä on pinkki
	- Tekijän näkymä on tummansininen
	- Jos käytät muita WorkPilots alustoja:
	- Valitse "Vaihda Palvelua" Tehostamo

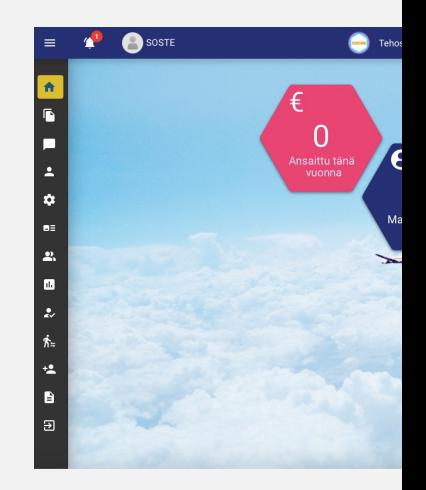

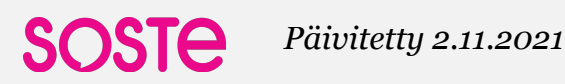

# **Tehostamo-palvelun käyttö mobiililaitteella**

- Lataa WorkPilots-applikaatio App Storesta tai Play-kaupasta
- Valitse sovelluksessa Tehostamo
- Tehostamo valitaan lisäämällä koodi "XPERT"

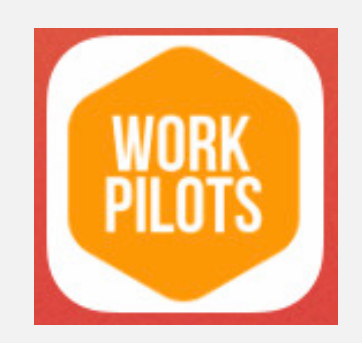

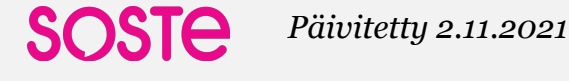

- Tilaajan näkymä on pinkki
- Tekijän näkymä on tummansininen

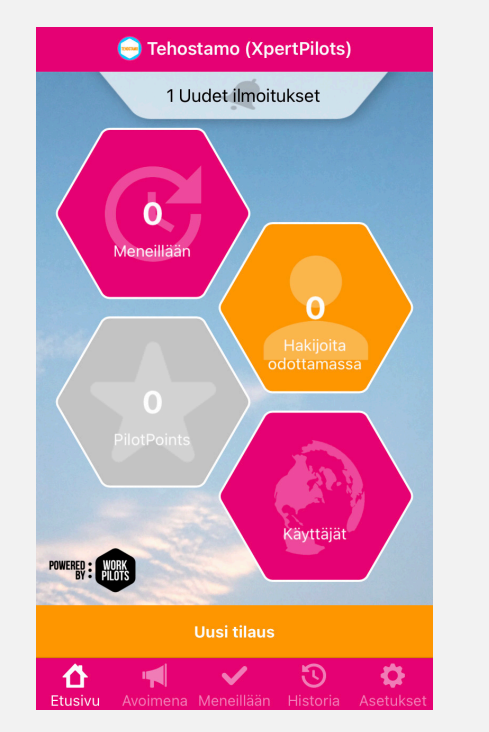

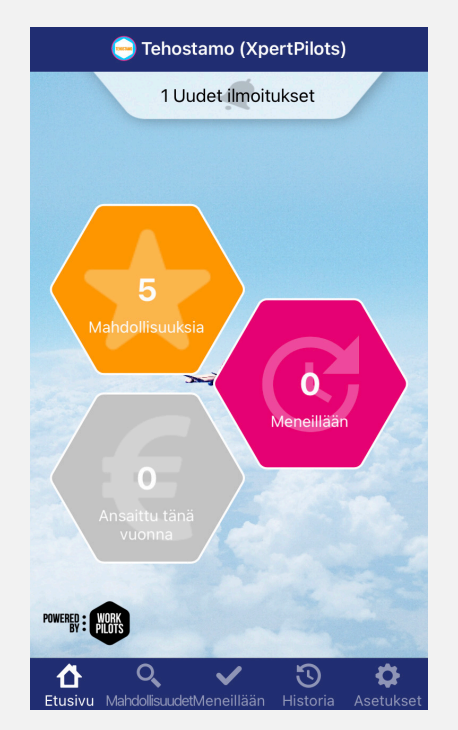

# **Luo tehtävä**

- Klikkaa Uusi tilaus –painiketta, joka on etusivulla
- Valitse tehtävälle kategoria.
- Kirjoita tehtävän lyhyt kuvaus. (Tarkennuksille on tilaa Lisätietoja kentässä.)
- Kirjanpidon viite on vapaaehtoinen kenttä, jota voi hyödyntää esim. raportoinnissa.
- Tekijät näkevät vain tietyn alueen tehtävät heidän tekemänsä rajauksen mukaan. Valitse tarvittaessa mahdollisuus suorittaa tehtävä etätyönä. Etätyömahdollisuus tarjoaa tehtävää kaikille tehtävän kategorian valinneille käyttäjille.
- **Vuonna 2021 suositellaan kaikkien tehtävien olevan mahdollista suorittaa etänä.**

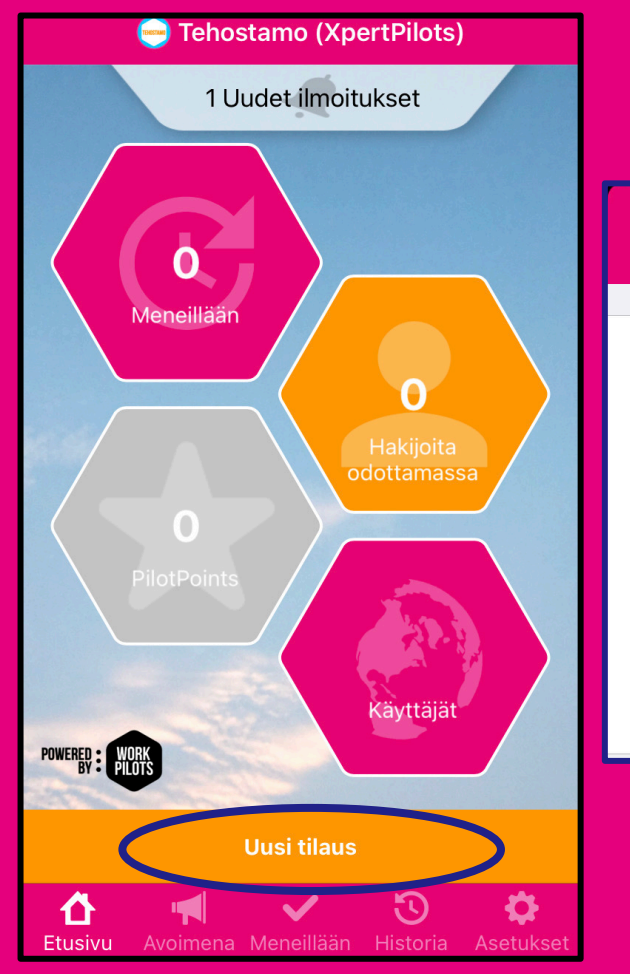

1

 $|2\rangle$ 

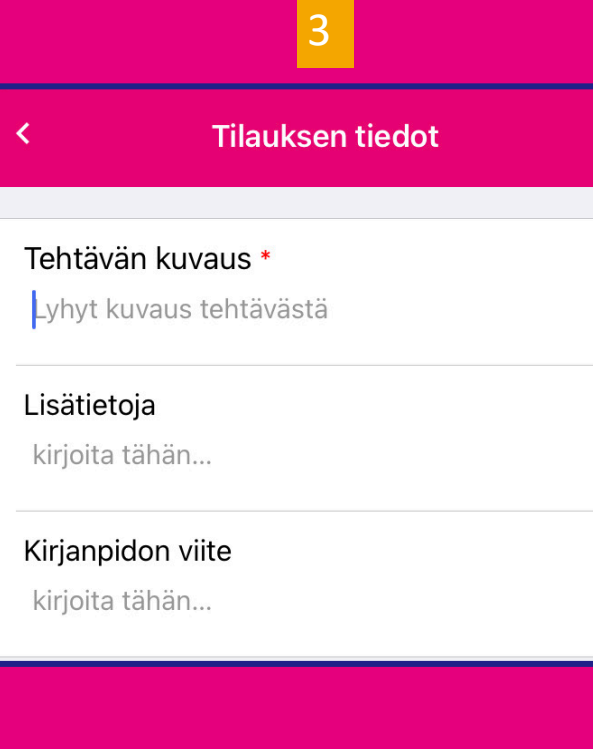

Kategoriat: kirjanpito ja talous, hankinnat, rahoitushakemukset, riskien hallinta, tietoturva, henkilöstöasiat, johtaminen, tietojärjestelmät, kiinteistöasiat, varainhoito, laki ja juridiikka, viestintä, markkinointi, saavutettavuus

*Päivitetty 2.11.2021* 

# **Kohdennettu tehtävä**

- Tilaajan on mahdollista luoda tehtävä kohdennetusti tietylle ryhmälle (esimerkiksi keskusjärjestö piireille tai järjestö vapaaehtoisilleen.)
- Ryhmä luodaan tilaajan asetuksista kohdasta "Ryhmäni". Tilaaja lisää sähköpostiosoitteella ryhmään käyttäjiä tekijöiksi. Ryhmiä voi tehdä yhden ja siinä voi olla 30 käyttäjää.
- Ryhmä tarvitsee nimen sekä koodin. Koodia käytetään tilanteissa, joissa joku ryhmän tekijöistä haluaa luoda tilaajana tehtävän kyseiselle ryhmälle.
- Tehtävää julkaistaessa tilaaja voi asettaa tehtävän näkymään vain tietyssä ryhmässä ryhmäkoodin avulla.
- Tekijä voi tarkastella ryhmiään profiilin asetuksista kohdasta "Ryhmäni".

*Päivitetty 2.11.2021* 

 $\times$ 

Ryhmäni

 $+2$ 

Sinulla ei ole yksityisiä ryhmiä vielä

Voit nyt muodostaa omia tiimeiäsi! Kun tiimikoodiasi (5 omaa merkkiä + 3 generoitua merkkiä) käytetään tilauksessa niin tilaukset kohdistuvat vain tiimisi jäsenille. Jos haluat lisää tiimejä tai jäseniä tiimiin niin ota yhteyttä.

**Tilauksen tiedot** 

Kiljuld tahah...

Rajaa tilauksen kohderyhmää tarvittaessa (muutoin näkyy kaikille kiinnostuneille)

Julkiset ryhmät Kaikki tekijät Yksityiset ryhmät Ei asetettu

Tekijän sähköpostiosoite

# **Määrittele tehtävälle haluttu toteutusaika ja tarkista lopuksi tiedot**

- Määrittele tehtävän haluttu toteutusaika, milloin toivoisit vapaaehtoistehtävän suoritettavan. Voit käyttää vapaamuotoista kuvausta (esim. tämän viikon aikana) tai tarkkaa aikataulua mikäli tarpeen. Arvioi myös tehtävään kuluva aika (minimi 0,5h).
- Maksuvälilehti ei ole käytössä.
- Viimeisellä (3/3) sivulla voit tarkistaa ja julkaista tehtävän.
- Tehtävä näkyy valikossa avoimena tehtävän, kunnes sen suorittaminen on sovittu yhden tai useamman vapaaehtoisen kanssa.
- Järjestelmä lähettää sinulle sähköpostiosoitteeseen viestin.
- Huomio että kehitysvaiheessa applikaation tai sen viestit voivat sisältää sanoja, joita ei vapaaehtoistyössä käytetä. Korjausehdotukset ovat tervetulleita.

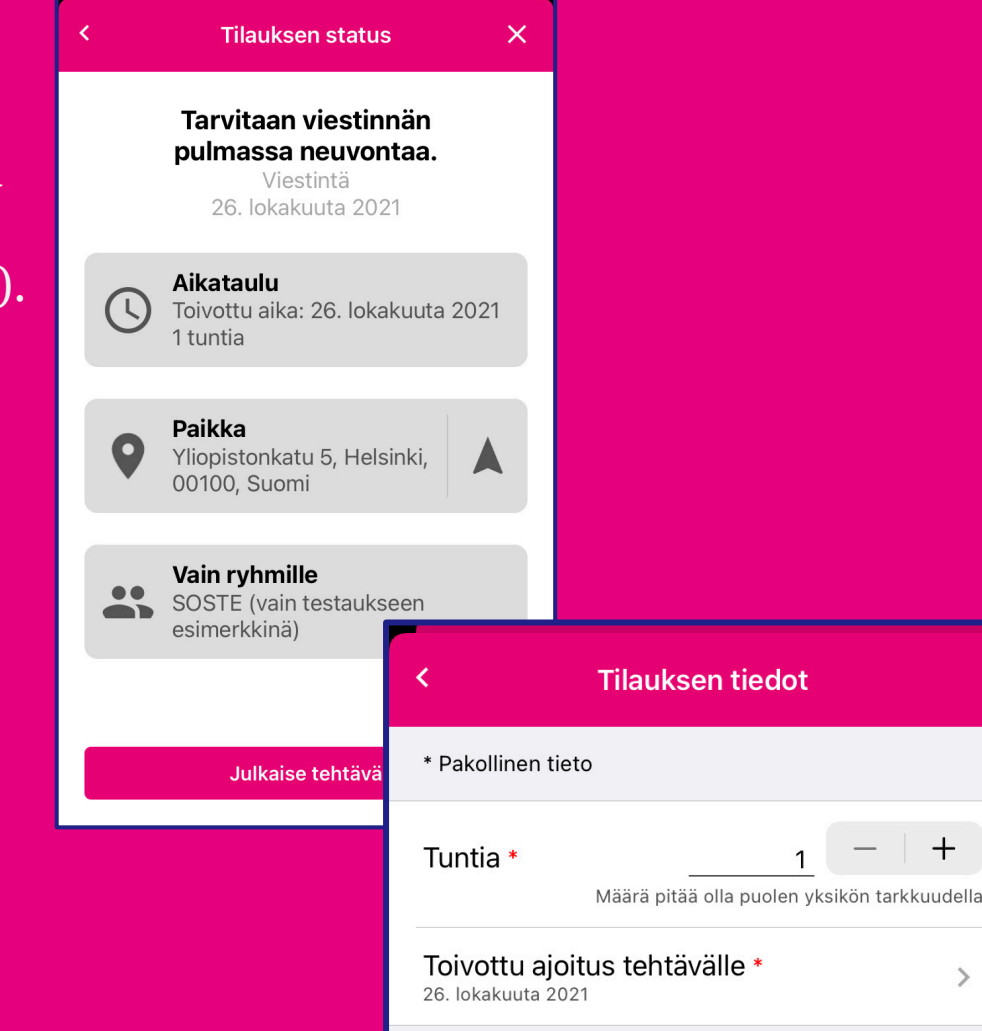

*Päivitetty 2.11.2021* 

# **Vahvistus tehtävän kirjautumisesta haettavaksi**

- Saat sähköpostiisi vahvistuksen tekemästäsi toimeksiannosta.
- Jos yhdistyksellä on vain yksi käyttäjätunnus, tulee tilaukset käyttäjätunnuksena olevaan sähköpostiin.
- Huomio että kehitysvaiheessa applikaation tai sen viestit voivat sisältää sanoja, joita ei vapaaehtoistyössä käytetä.

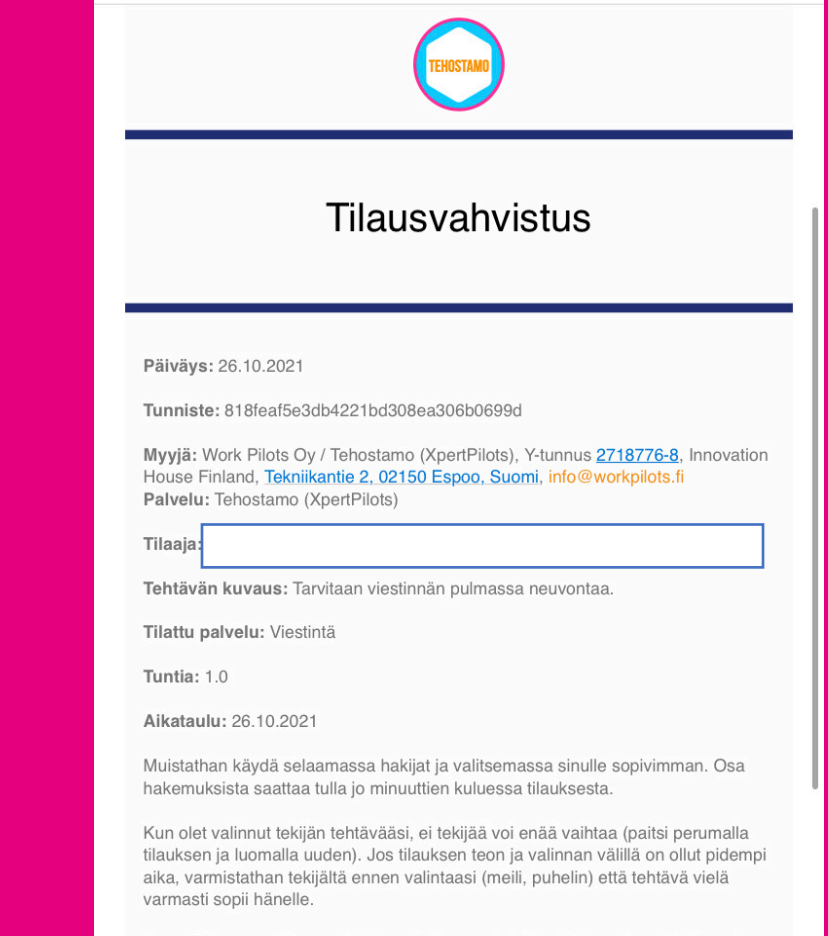

Kun tekijä on merkinnyt tehtävän valmistuneeksi, käythän hyväksymässä sen ja antamassa palautteen, jonka jälkeen saamme korvauksen maksuun tekijälle

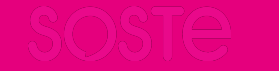

### **Tehtävän hakeminen**

- Valitse etusivulta kohta "Mahdollisuuksia"
- Selaile tehtäviä, ja valitse haluamasi
- Hae tehtävää kirjoittamalla pyydettyihin kohtiin tarvitut tiedot

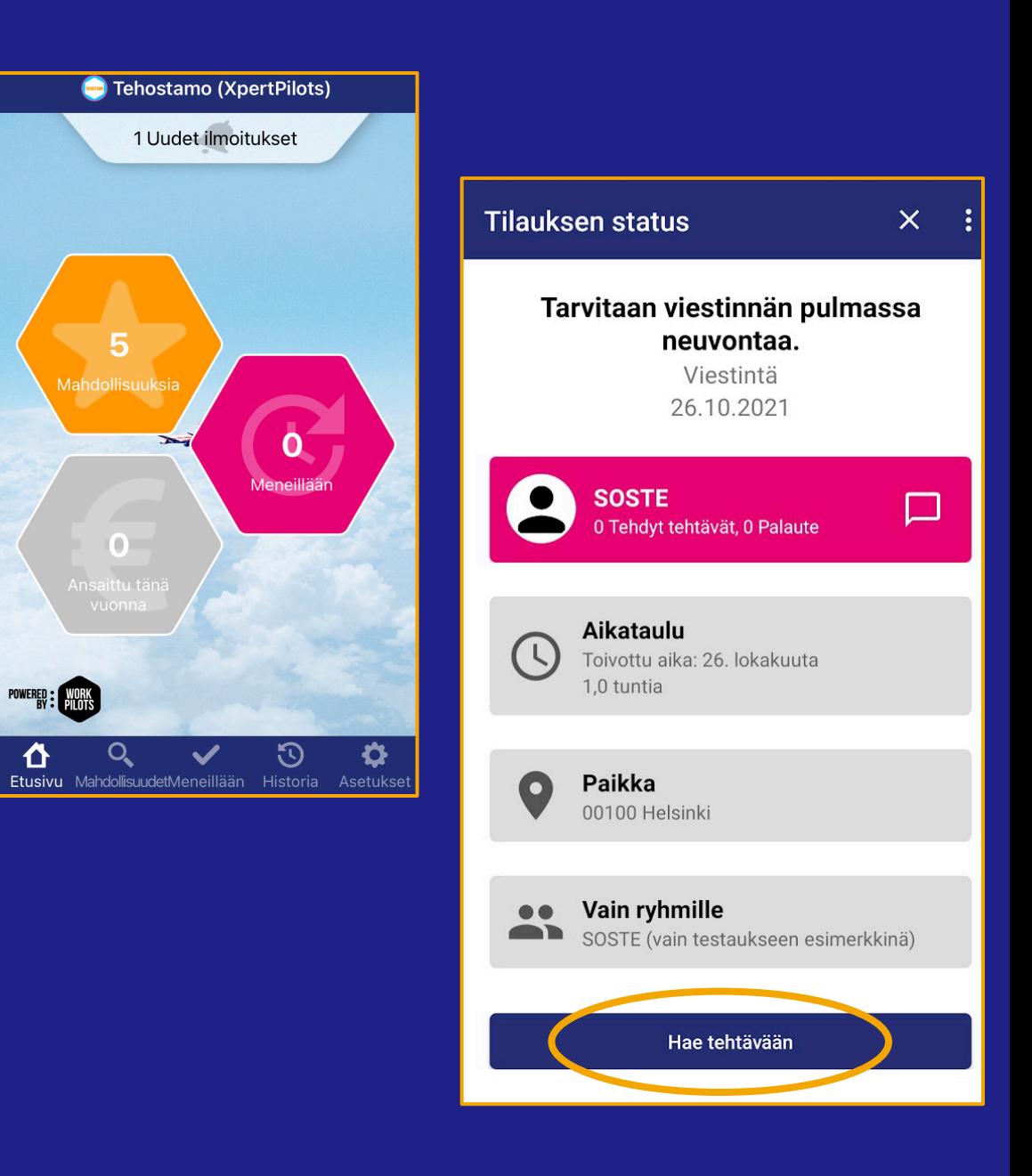

# **Tekijän tai tekijöiden valinta**

- Saat applikaatioon ilmoituksen avoinna olevaan tehtävään kohdistuvasta hakemuksesta.
	- (Esimerkkitehtävää on hakenut yksi henkilö.)
- Avaamalla tehtävän näet, keitä hakijat ovat.
	- Voit myös valita tehtävälle useamman hakijan.
- Tarkastele hakijoita ja tee valintasi.
- Kun olet valinnut ensimmäisen sopivan hakijan palvelu kysyy haluatko valita useampia, vastaa KYLLÄ mikäli haluat jättää tehtävän vielä avoimeksi odottamaan muita hakijoita tai valita jo toisen saapuneet hakijan.

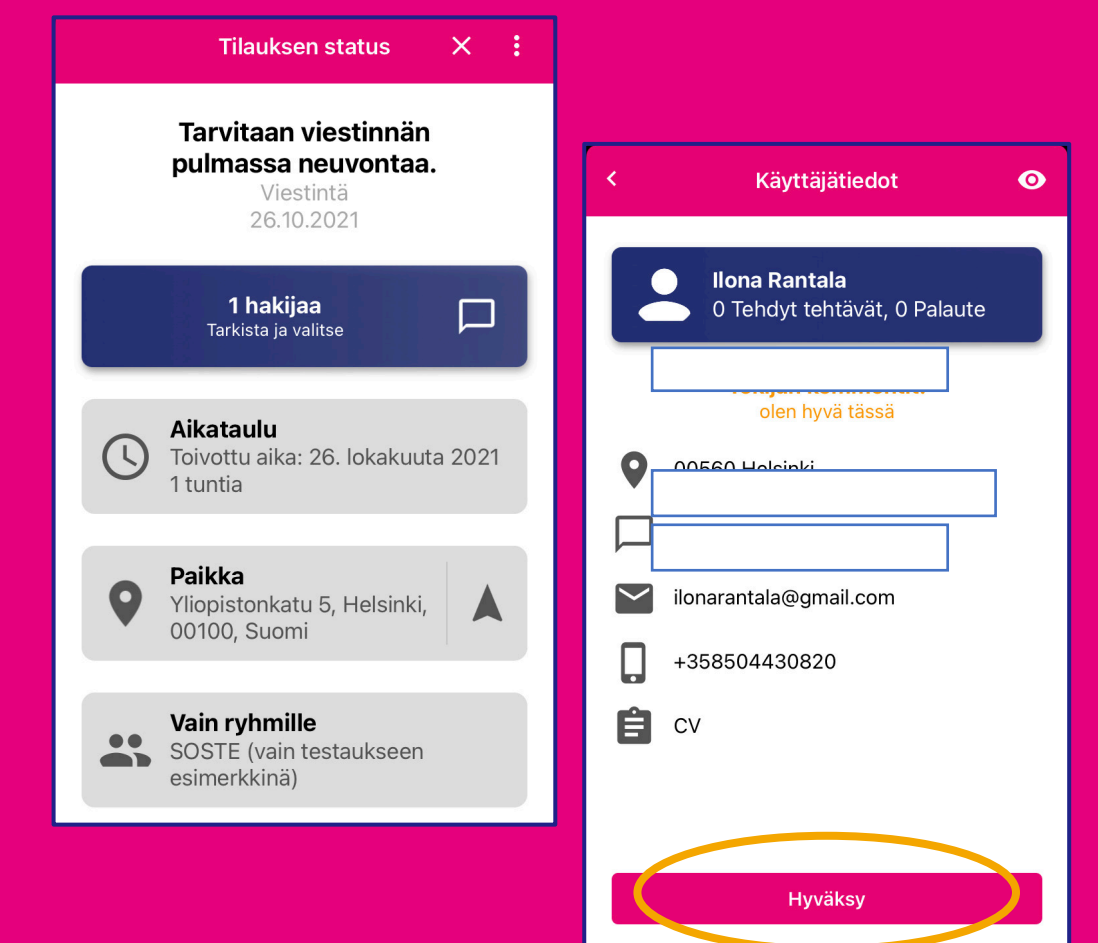

#### $\times$ **Tilauksen status**

# **Yhteydenpito**

- Kun olet luonut yhteyden, voitte keskustella vapaaehtoistehtävästä suoraan Tehostamo-chattin (A) avulla. Keskustelu tallentuu tehtävän yhteyteen.
- Paina kuvaketta ja aloita keskustelu.
- Saat pysymään asiat kasassa ja jos teillä on yhdistyksen yhteinen käyttäjätunnus, jota useampi ihminen käyttää, näette kaikki mitä vapaaehtoisen kanssa on sovittu tai muuten keskusteltu.

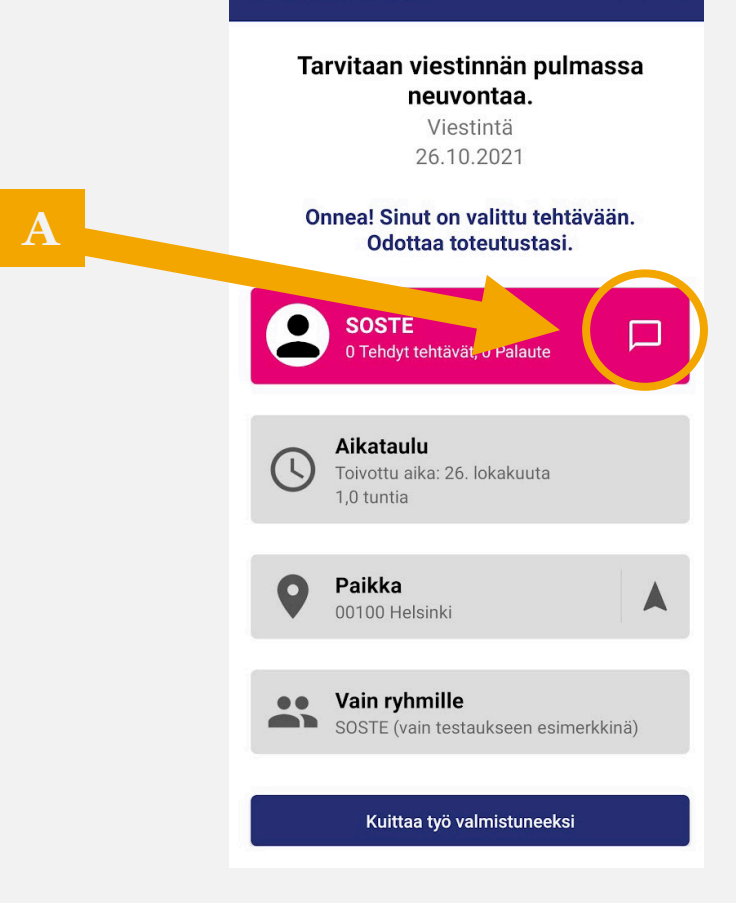

# **Anna ja saa palautetta**

- Tehtävän suorittamisen jälkeen
- Palautetta voidaan antaa molempiin suuntiin
	- Tilaaja voi antaa palautetta tekijän työstä ja samalla saada palautetta tehtävästä
	- Tekijä saa palautetta omasta työstään ja samalla voi antaa palautetta tehtävästä

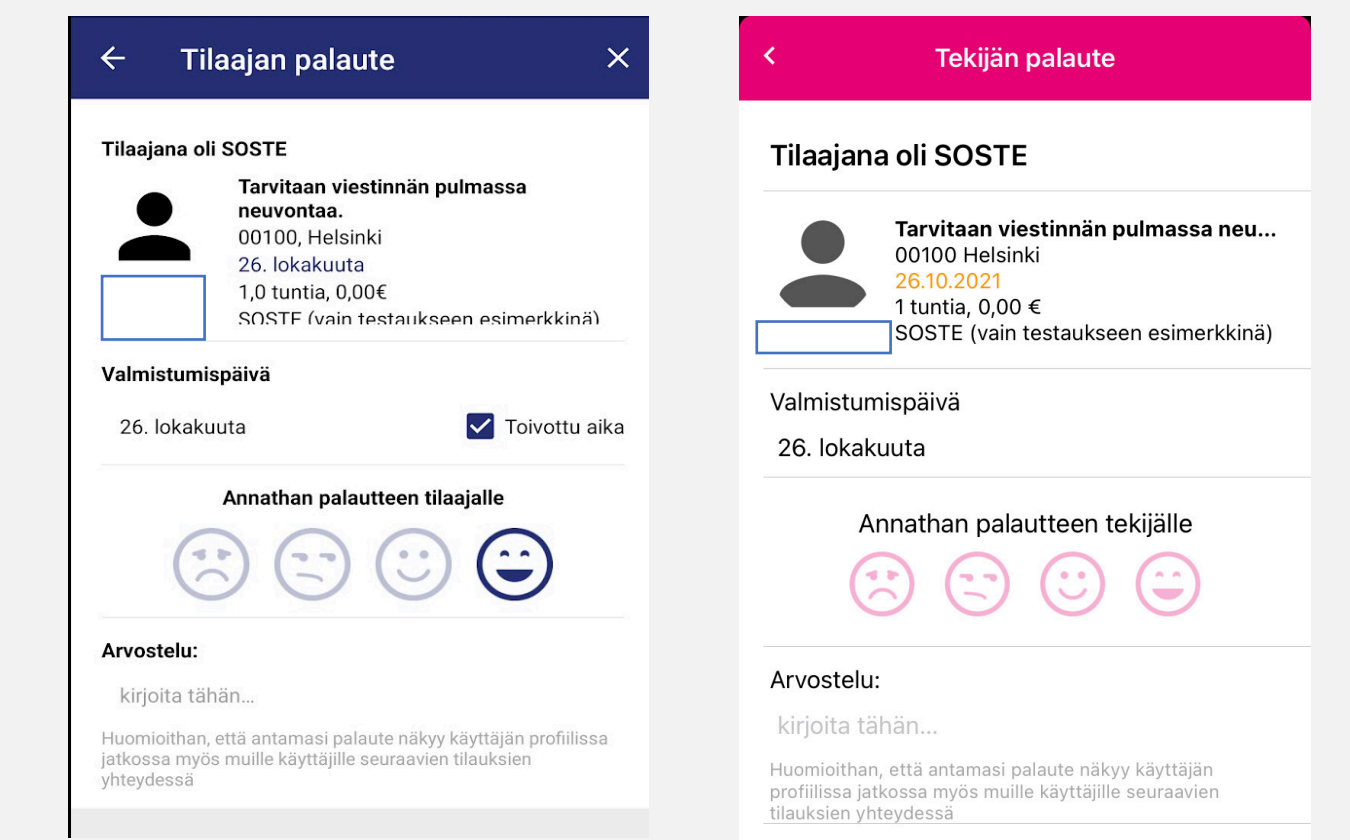

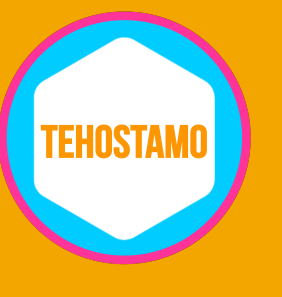

# **Huomioitavaa**

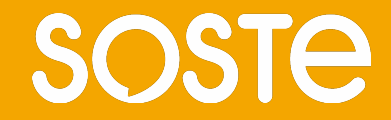

# **Yhteisen [ponnist](https://goodwillry.fi/)uksen osap**

- Sosiaali- ja terveysalan järjestöt
- Yhteiskuntavastuuta toteuttavat yritykset ja yksilöt
- Yhteistyön virittäjät
	- SOSTE ry järjestönäkökulma
	- $\Phi$  Work Pilots Oy alustan kehitys, yritysnäkökulma, tekninen osa
	- Goodwill ry (https://goodwillry.fi/) **(huom ei Goodwill Suom** bono -toiminnan houkuttelevuus ja mahdollisuudet

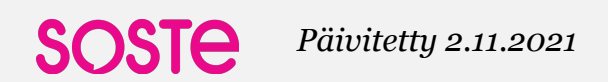

# **Hyödynnetään olemassa ole**

- Workpilots Oy:llä on kokemusta Pro bono toiminnas innovaatioista.
	- Konseptin käyttöön tuleva sähköinen alusta on olemassa ja se on
	- Lisää ohjeita ja tietoa: https://workpilots.zendesk.com

#### • SOSTE kokoaa yli miljoonan ihmisen sosiaali- ja ter

- Jäsenyhteisöjä on yli 230, joiden jäseninä on noin 8000 yhteisöä järjestöstä.
- Sosiaali- ja terveysalan järjestöillä on noin 260000 vertaistukijaa.
- Goodwill ry kokoaa Pro bono -toiminnan hyviä käytä
	- Goodwill ry tuo yhteistyöhön mukaan Pro bono -toiminnan ja yh

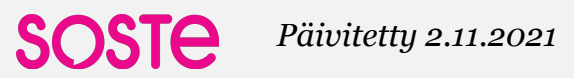

# Kiitos!

Lisätietoa antaa Ari Inkinen erityisasiantuntija ari.inkinen@soste.fi Puh. 0400411690

# **SOSTE**

# **TEHOSTAMO**